# **ZFPBIG**

# LABORATORIUM - SUMY CZĘŚCIOWE

## **Sumy częściowe**

Narzędzie **Sumy cześciowe** pozwala na tworzenie wierszy podsumowujących dla danych grup listy. Za jego pomocą można prowadzić różne wyliczenia, na przykład: średnie wartości z określonych grup wierszy, liczba elementów w grupie, itd. We wcześniejszych wersjach MS można to narzędzie znaleźć pod nazwą sumy *pośrednie.*

### **Przykład 1**

W poniższym przykładzie chcielibyśmy szybko podsumować sprzedaż produktów po kategoriach dla danych z poniższej tabeli. Użyjemy do tego polecenia 'Suma częściowa'.

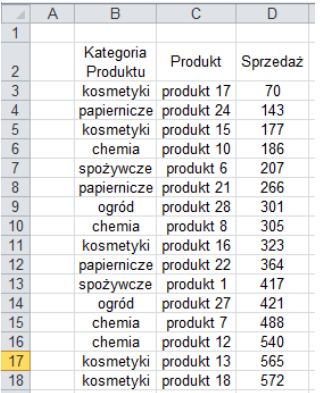

− W pierwszej kolejności należy posortowad dane po kolumnie zawierającej **kryterium porządkowania**, muszą one znajdowad się w sąsiadujących wierszach. W celu posortowania kolumny zawierającej dane, według których chcesz przeprowadzić grupowanie, zaznacz tę kolumnę, a następnie na karcie **Dane** w grupie **Sortowanie i filtrowanie** kliknij polecenie **Sortuj od A do Z** lub **Sortuj od Z do A**.

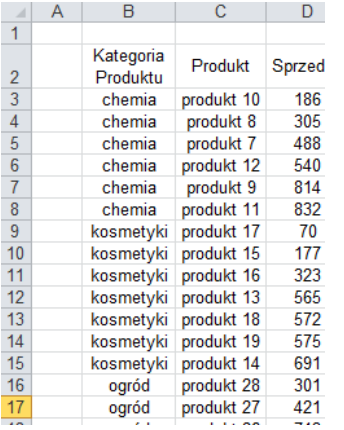

− Ustaw się w zakresie analizowanej tabeli i na karcie **Dane** w grupie **Konspekt** kliknij przycisk **Suma częściowa**

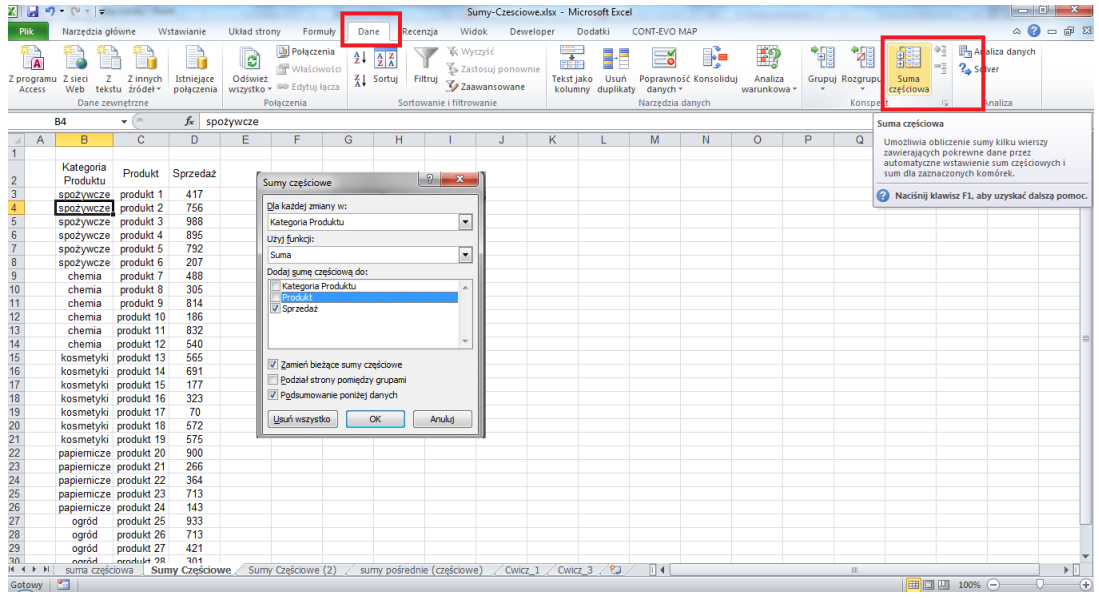

− Pojawia się okno, w którym należy dokonad wyboru parametrów grupowania i wykorzystanych funkcji.

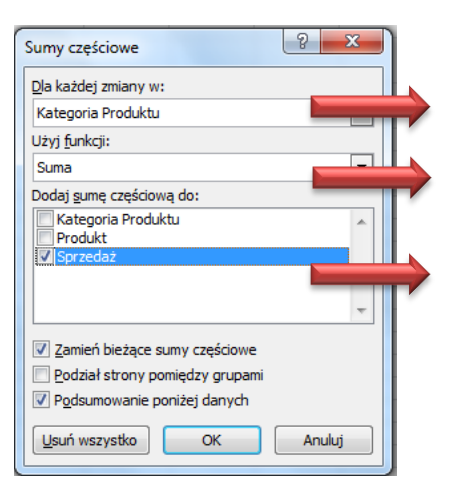

**Wybierz nazwę kolumny, dla której tworzysz podsumowanie**

Wybierz funkcję, która ma zostać wykorzystana do prezentacji **zgrupowanych danych**

**Zaznacz nazwę kolumny, dla której wykonujesz częściowe podliczenie**

Do naszej tabeli zostaną dodane wiersze, ich nagłówki będą się składać z nazwy kategorii i wyrazu 'Suma'. Podsumowana zostanie również cała tabela. Excel utworzy automatycznie konspekt umożliwiający łatwe ukrywanie i odkrywanie szczegółów.

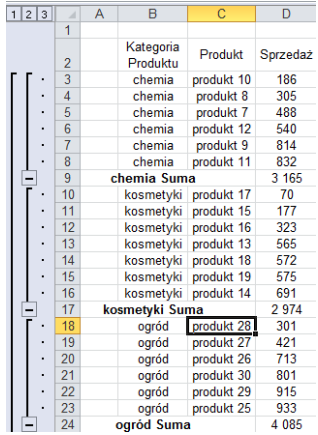

#### **Przykład 2**

Przywracamy tabelę z danymi z poprzedniego przykładu do jej oryginalnego wyglądu (przycisk "usuń wszystko"). Tym razem będziemy chcieli zliczyć ile elementów zawiera każda z kategorii. W oknie sumy czę ciowej wybieramy następujący zestaw parametrów:

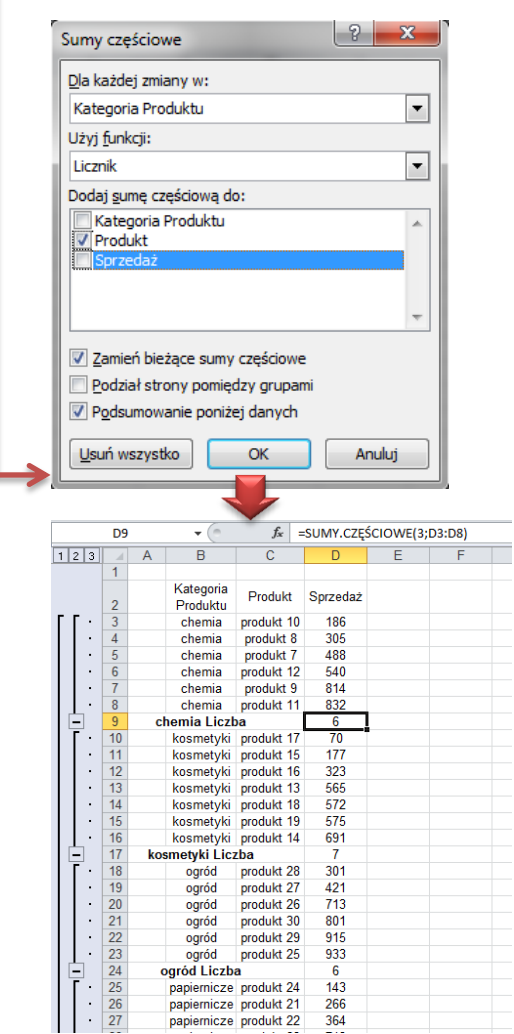

#### **Przykład 3**

Operację dodawania sum pośrednich możemy powtórzyć kilkukrotnie dla tej samej tabeli. Po wykonaniu przykładu 2 możemy ponownie uruchomić 'Sumy częściowe' i dodać sumowanie dla kolumny sprzedaż. Aby nowe sumowanie nie zastąpiło poprzednio używanego, **musimy odznaczyd opcję 'Zamieo bieżące sumy częściowe**

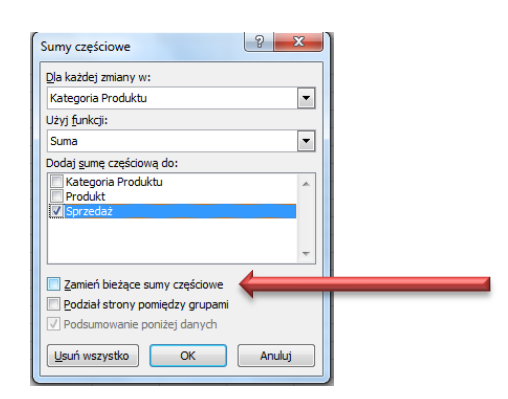

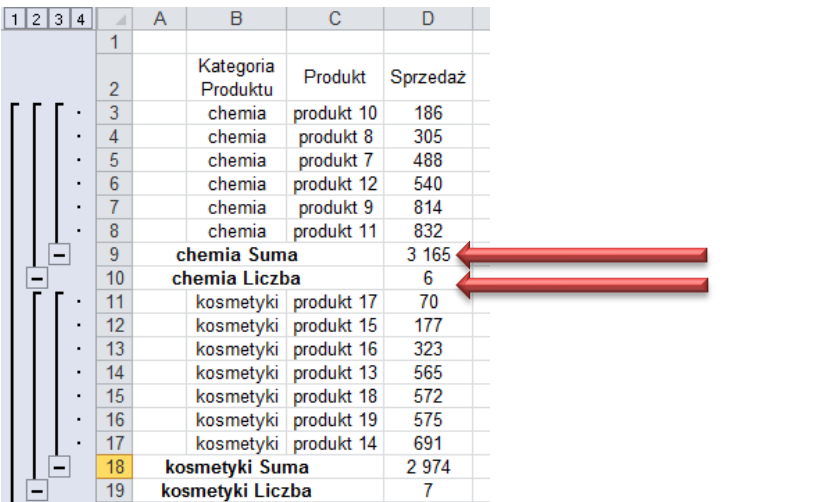

Każde uruchomienie 'Sum Częściowych' powoduje dodanie linijki podsumowującej, nie ma możliwości automatycznego ustawienia kilku różnych wyników w tej samej linijce.